## **Installazione dell'APP MasterCom**

E' possibile scaricare l'APP sia tramite gli appositi link presenti nella schermata di login del sito genitori

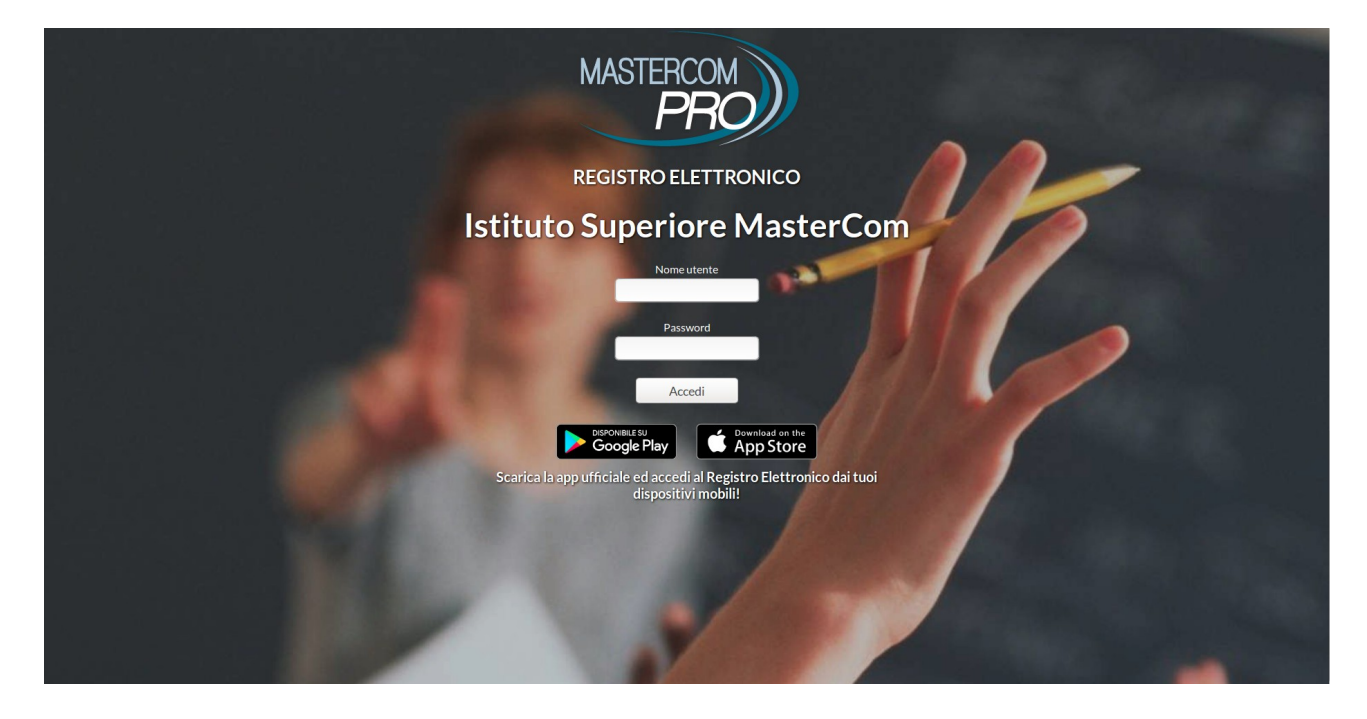

che accedendo direttamente a Google Play (Android) o App Store (Apple) e cercando l'APP "MasterCom". Una volta trovata sarà sufficiente cliccare su INSTALLA;

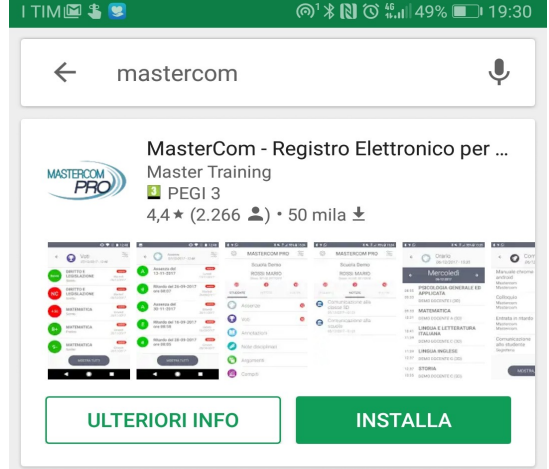

## **Modalità d'Accesso**

Dopo aver aperto l'APP, selezionare Provincia, Comune e Tipo scuola e, dopo aver cliccato su "cerca scuola", selezionare l'Istituto ed inserire utente e password;

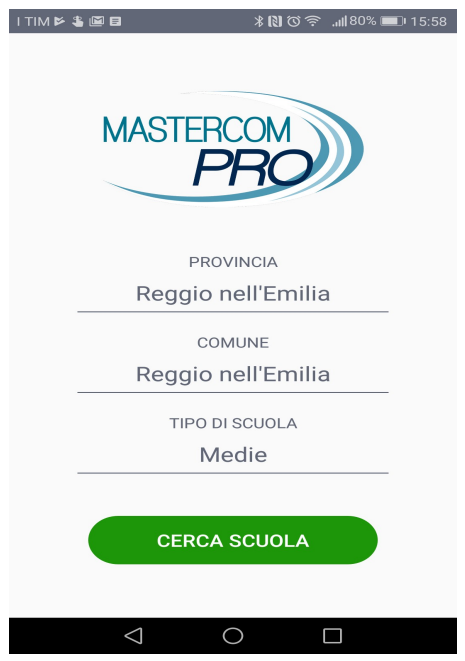

Una volta accreditati sarà possibile navigare all'interno delle varie funzioni.

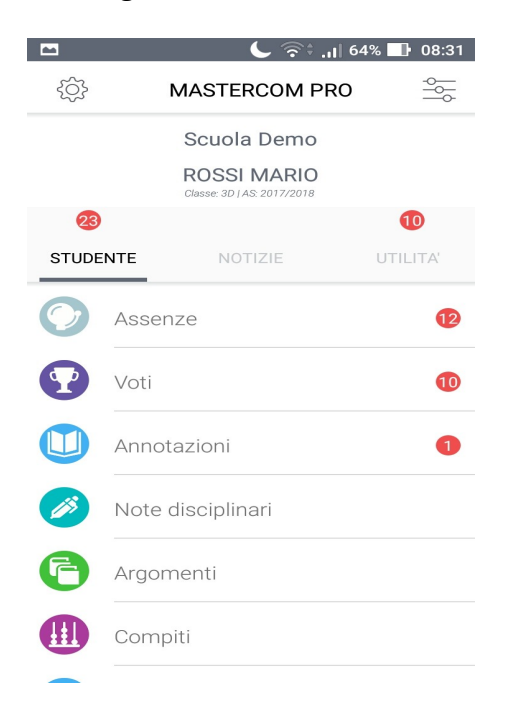

Per qualunque evenienza è possibile visionare il manuale di utilizzo cliccando sulla rotellina in alto a sinistra della schermata principale e, successivamente, su 'aiuto'.

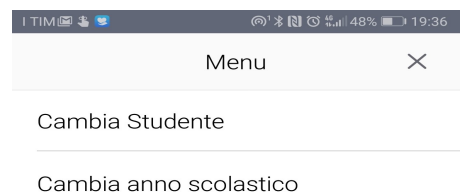

Impostazioni

Aiuto

Logout

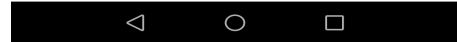